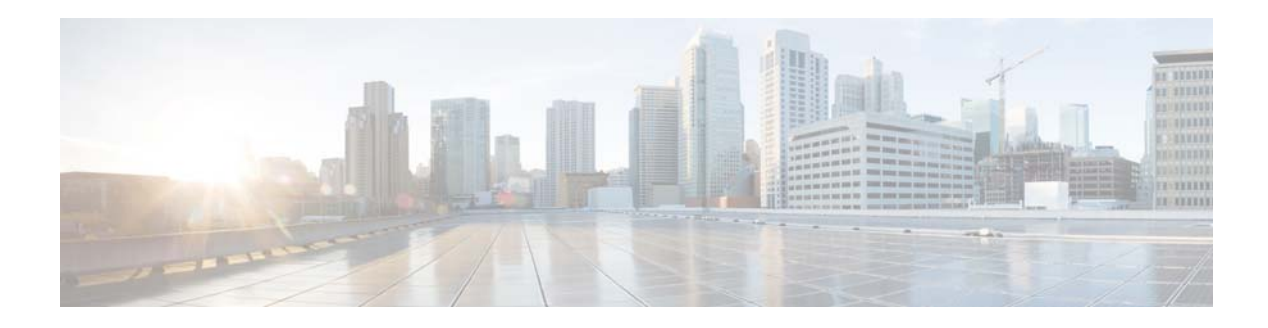

# **H Commands**

This chapter describes the Cisco NX-OS security commands that begin with H.

## **hardware access-list lou resource threshold**

To configure the threshold value for logical operation units (LOUs), use the **hardware access-list lou resource threshold** command. To remove the threshold value and revert to the default value, use the no form of this command.

**hardware access-list lou resource threshold** *value*

**no hardware access-list lou resource threshold** *value*

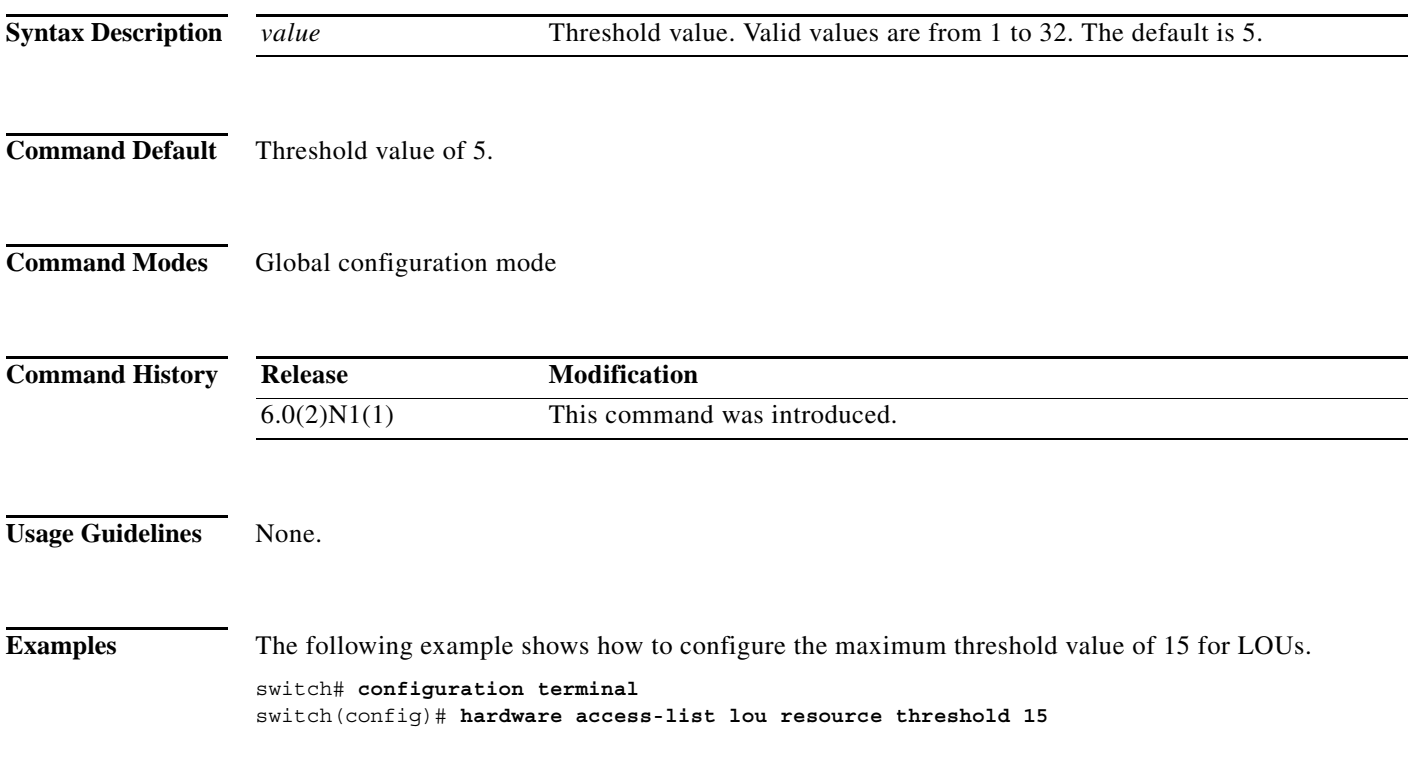

 $\blacksquare$ 

### **hardware profile tcam resource service-template**

To commit a template in the running image, use the **hardware profile tcam resource service-template**  command. To commit a default template, use the **no** form of this command.

**hardware profile tcam resource service-template** *user-defined-template*

**no hardware profile tcam resource service-template** *currently-committed- template*

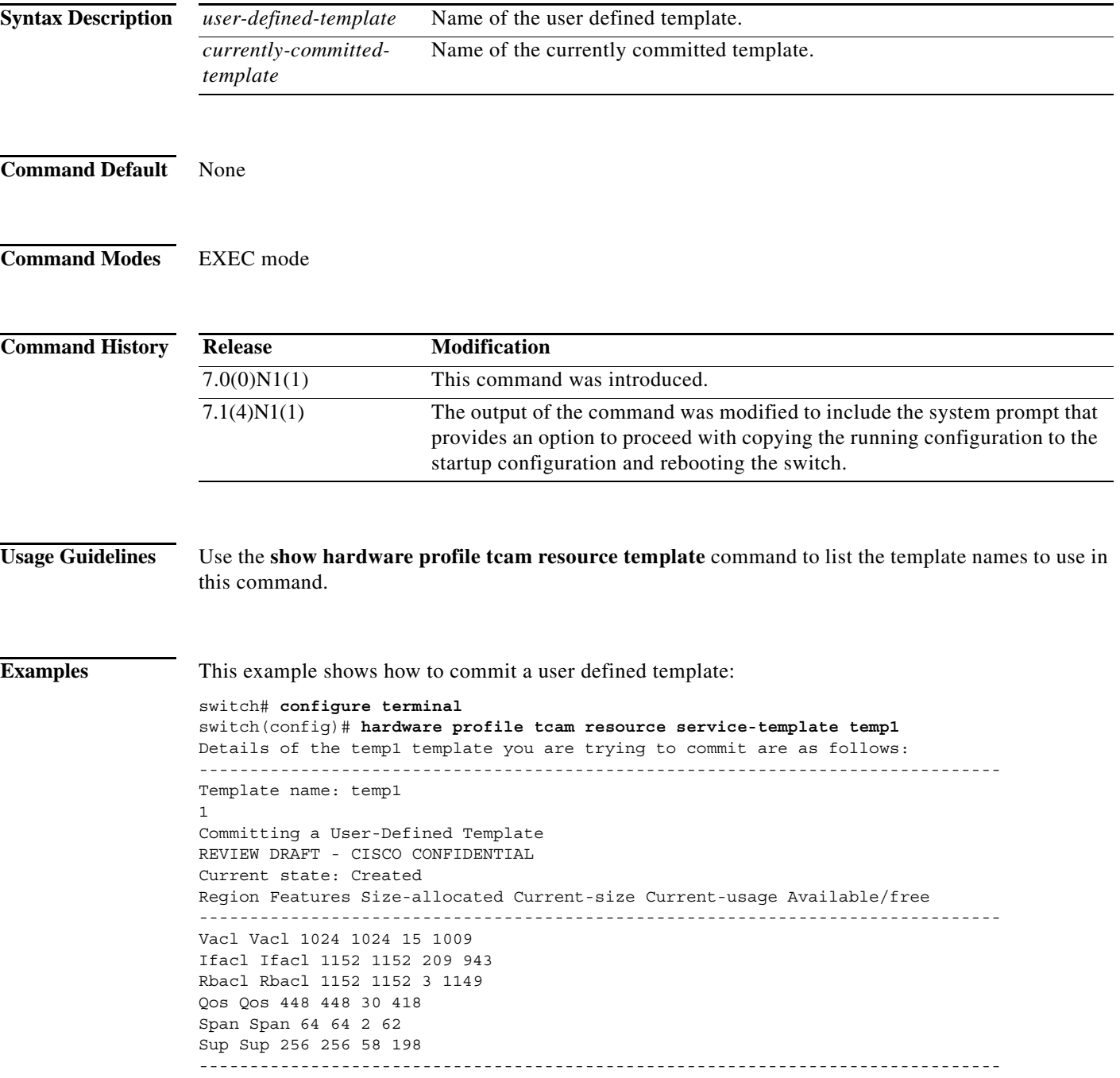

```
To finish committing the template, the system will do the following:
1> Save running config : "copy running-config startup-config"
2> Reboot the switch : "reload"
-------------------------------------------------------------------------------
Do you really want to continue with RELOAD ? (y/n) [no] yes
System is still initializing
Configuration mode is blocked until system is ready
switch(config)# [16152.925385] Shutdown Ports..
[16152.959744] writing reset reason 9
[snip]
```
### **Related Commands Command Description**

**show hardware profile**  Displays all templates.**tcam resource template**

a ka

## **hardware sup-tcam correction asic**

To rewrite a corrupted supervisor-region Ternary Content-Addressable Memory (TCAM) entry content with the content stored in the database, use the **hardware sup-tcam correction asic** command. To disable continuous periodic detection, use the **no** form of this command.

**hardware sup-tcam correction asic** {*ASIC-ID* | **all**} **entry** {*TCAM-INDEX* | **all**}

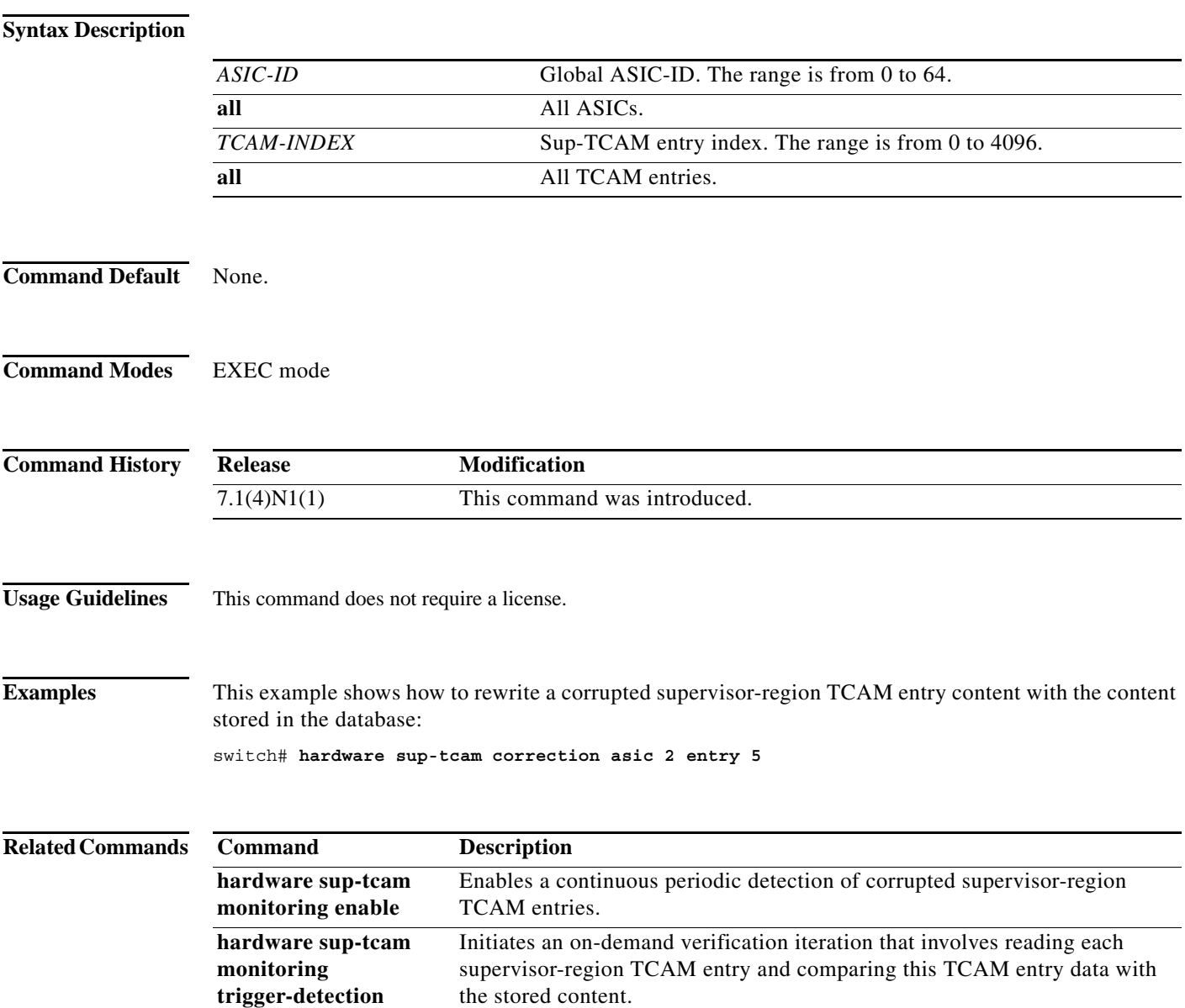

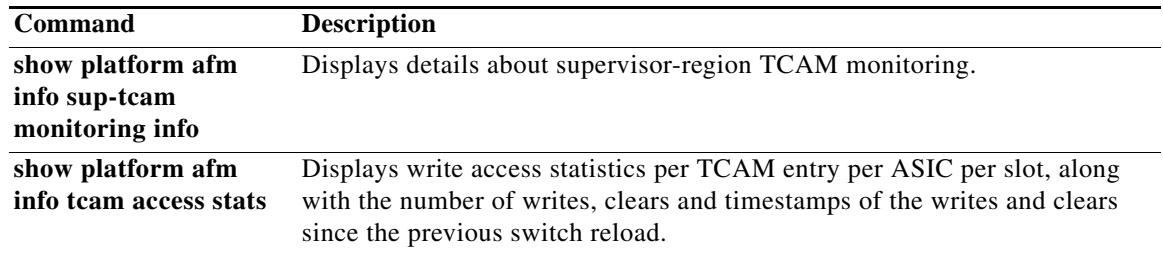

a ka

### **hardware sup-tcam monitoring enable**

To enable a continuous periodic detection of corrupted supervisor-region Ternary Content-Addressable Memory (TCAM) entries, use the **hardware sup-tcam monitoring enable** command. To disable continuous periodic detection, use the **no** form of this command.

### **hardware sup-tcam monitoring enable**

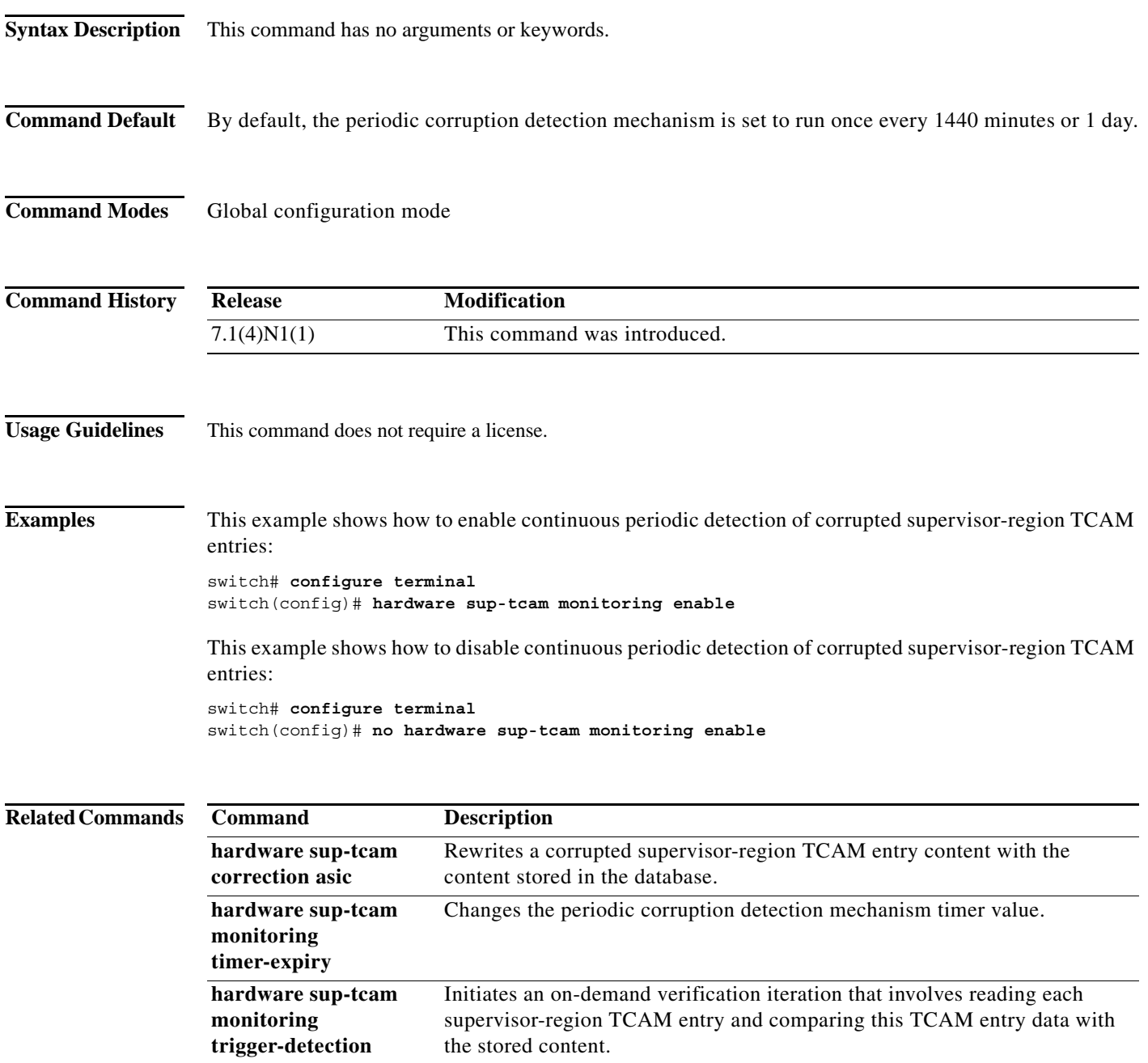

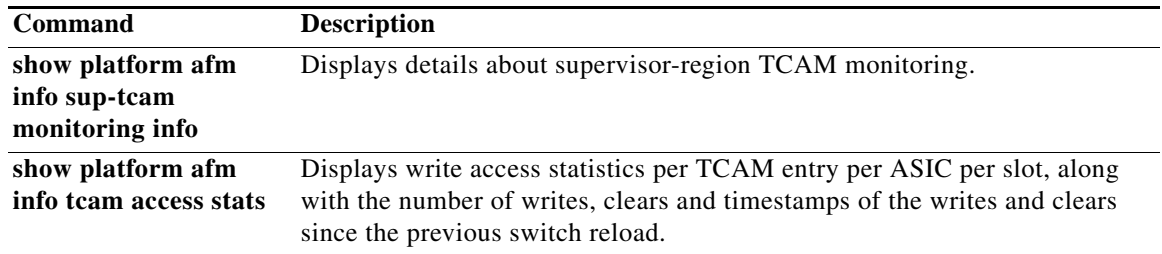

a pro

### **hardware sup-tcam monitoring timer-expiry**

To change the periodic corruption detection mechanism timer value, use the **hardware sup-tcam monitoring timer-expiry** command. To remove the configuration, use the **no** form of this command.

**hardware sup-tcam monitoring timer-expiry** *timeout-in-minutes*

**no hardware sup-tcam monitoring timer-expiry**

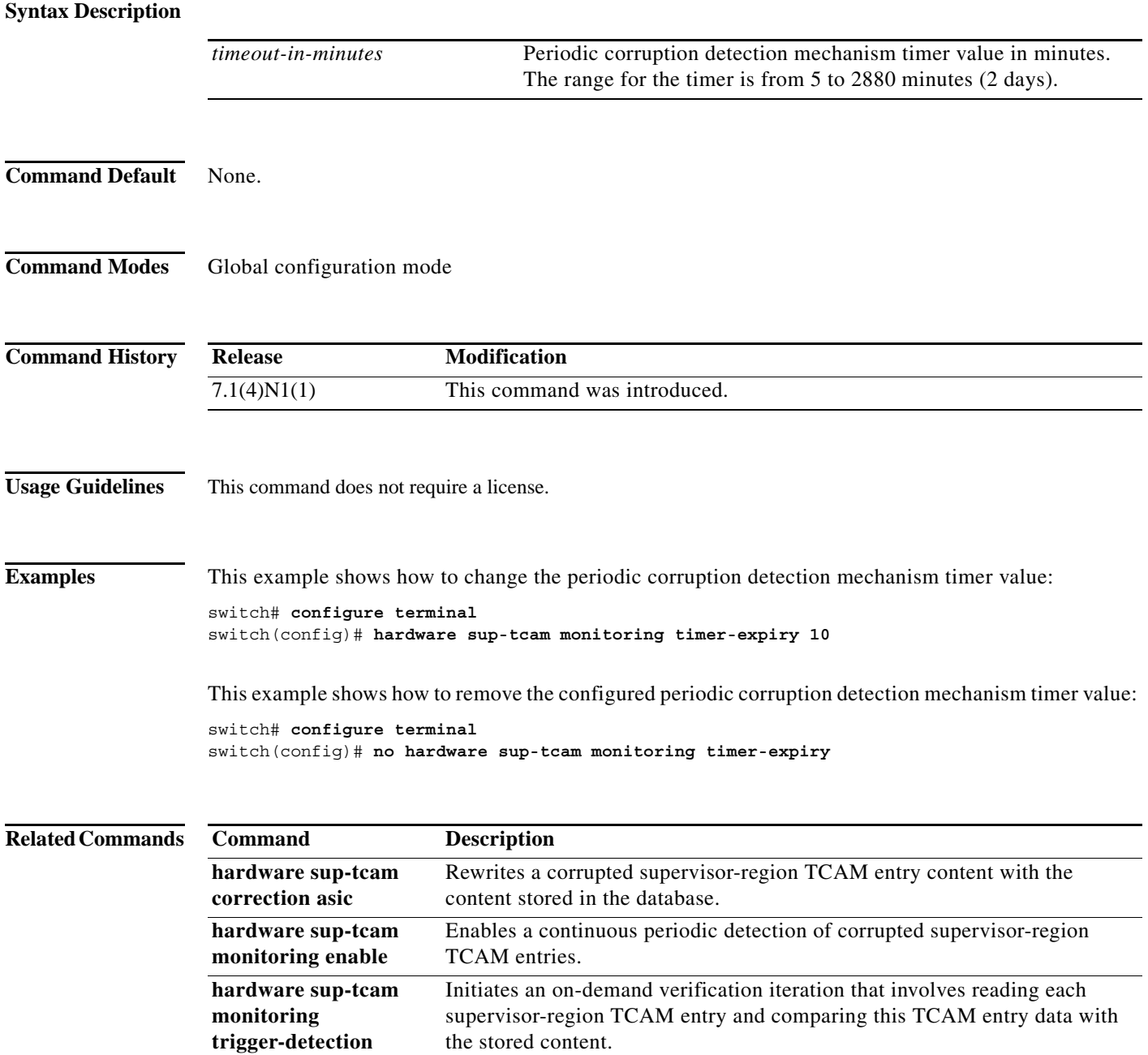

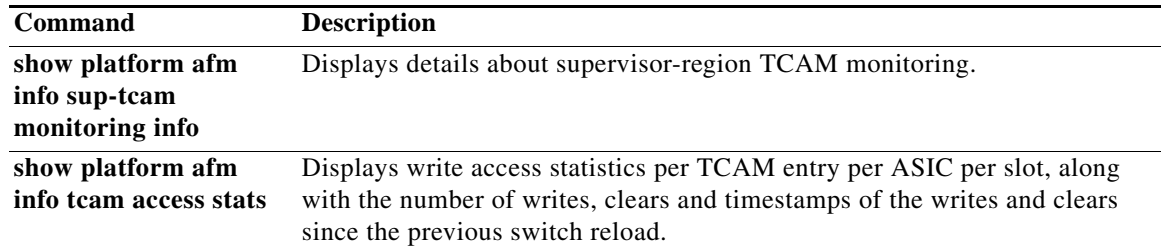

 $\blacksquare$ 

### **hardware sup-tcam monitoring trigger-detection**

To initiate an on-demand verification iteration that involves reading each supervisor-region Ternary Content-Addressable Memory (TCAM) entry and comparing this TCAM entry data with the content stored in the database, use the **hardware sup-tcam monitoring trigger-detection** command.

**hardware sup-tcam monitoring trigger-detection**

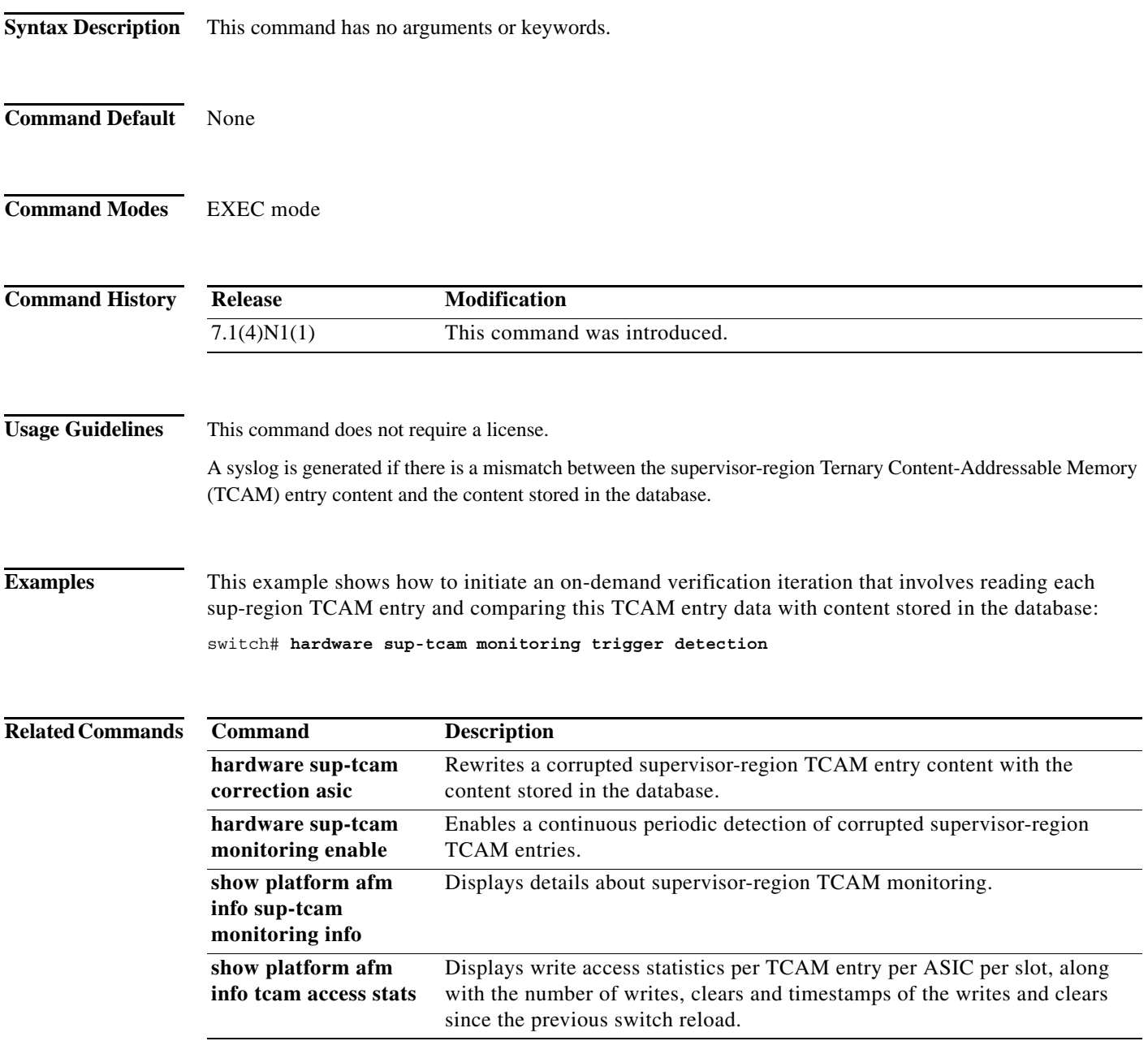

## **host (IPv4)**

To specify a host or a subnet as a member of an IPv4-address object group, use the **host** command. To remove a group member from an IPv4-address object group, use the **no** form of this command.

[*sequence-number*] **host** *IPv4-address* **no** {*sequence-number* | **host** *IPv4-address*} [*sequence-number*] *IPv4-address network-wildcard* **no** *IPv4-address network-wildcard* [*sequence-number*] *IPv4-address*/*prefix-len* **no** *IPv4-address*/*prefix-len*

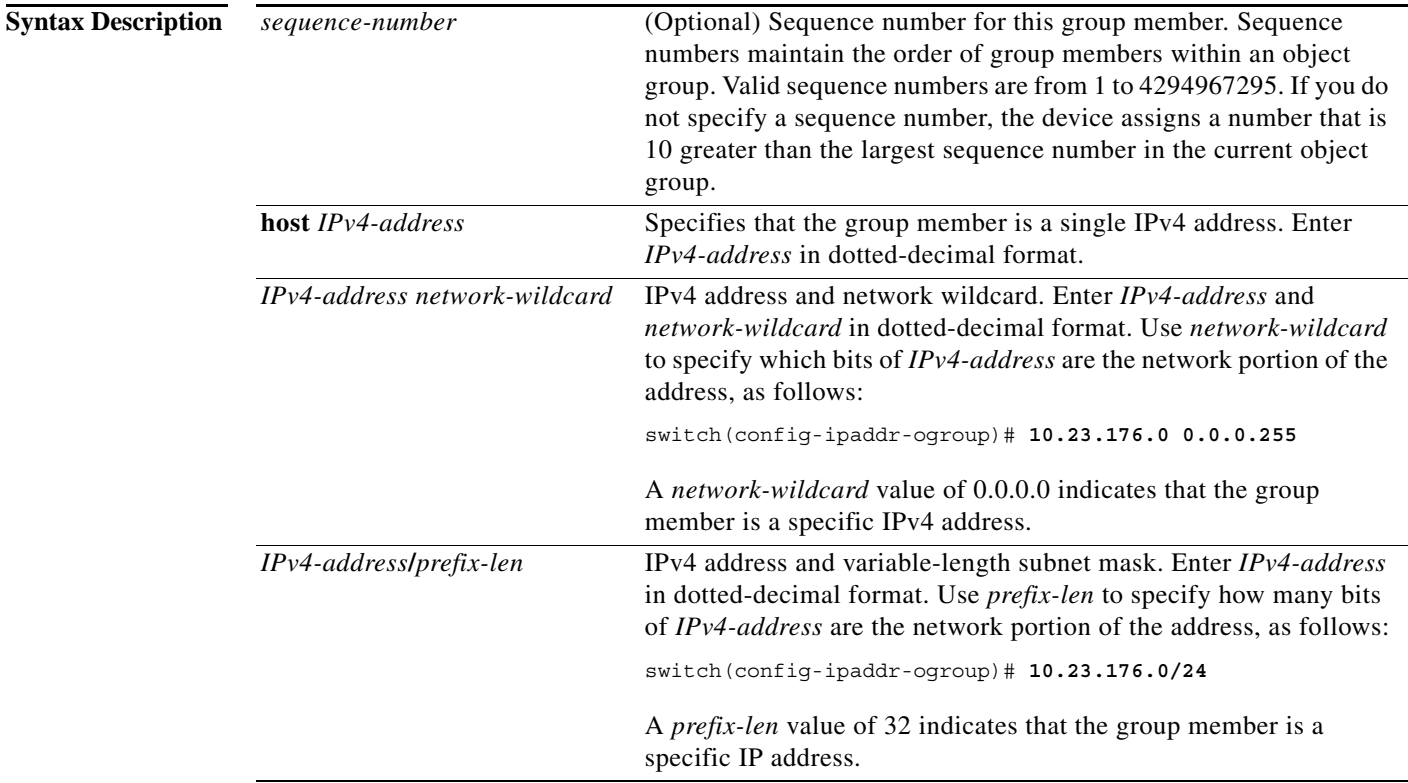

**Defaults** None

**Command Modes** IPv4 address object group configuration

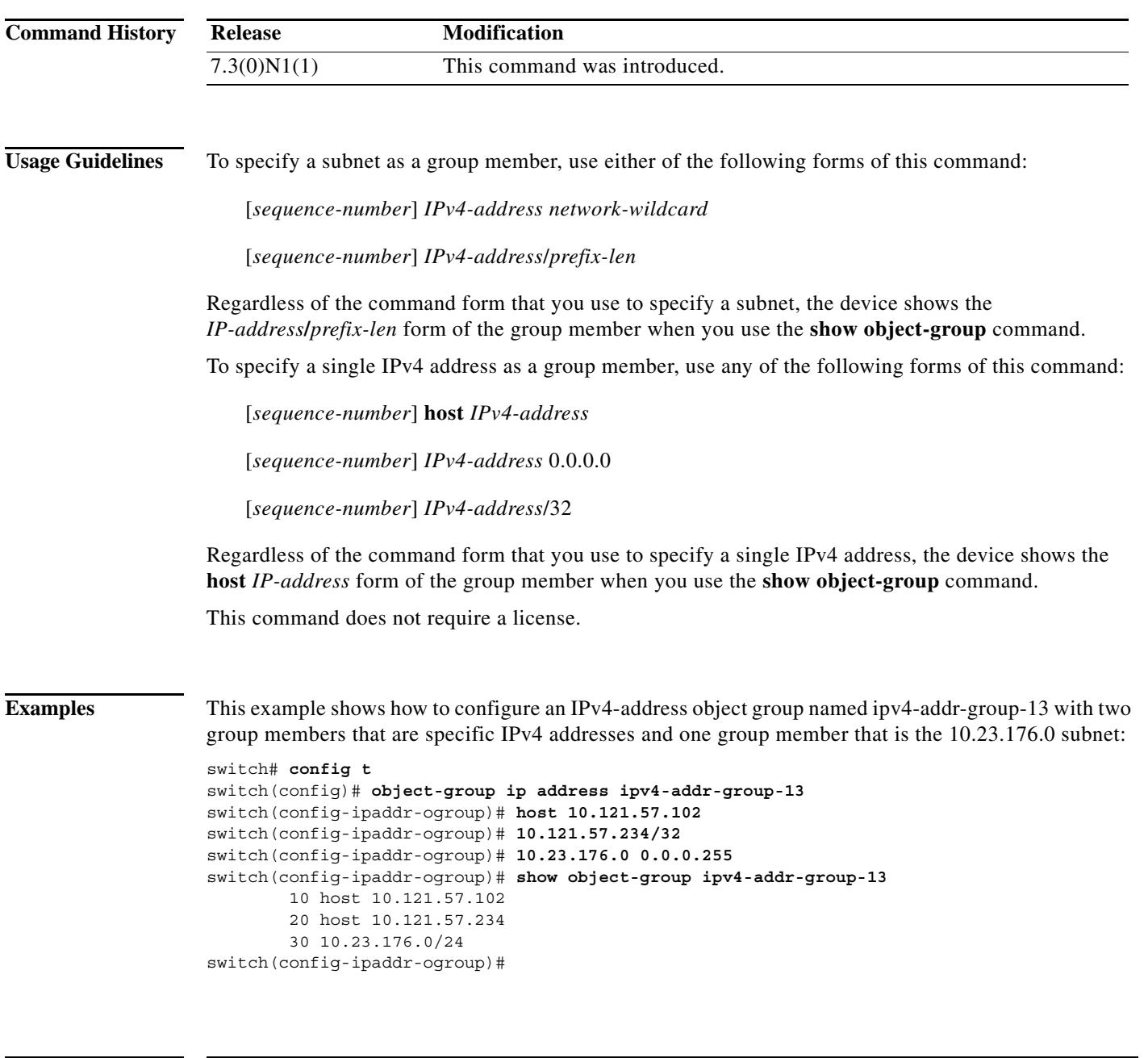

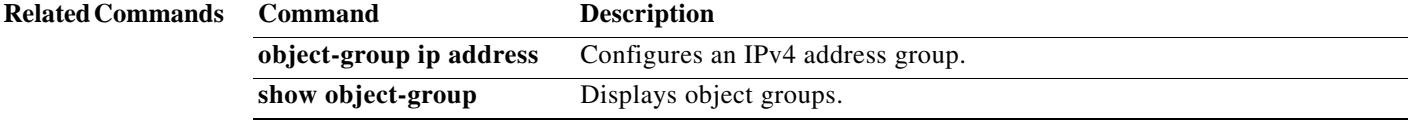

### **host (IPv6)**

To specify a host or a subnet as a member of an IPv6-address object group, use the **host** command. To remove a group member from an IPv6-address object group, use the **no** form of this command.

[*sequence-number*] **host** *IPv6-address*

**no** {*sequence-number* | **host** *IPv6-address*}

[*sequence-number*] *IPv6-address*/*network-prefix*

**no** *IPv6-address*/*network-prefix*

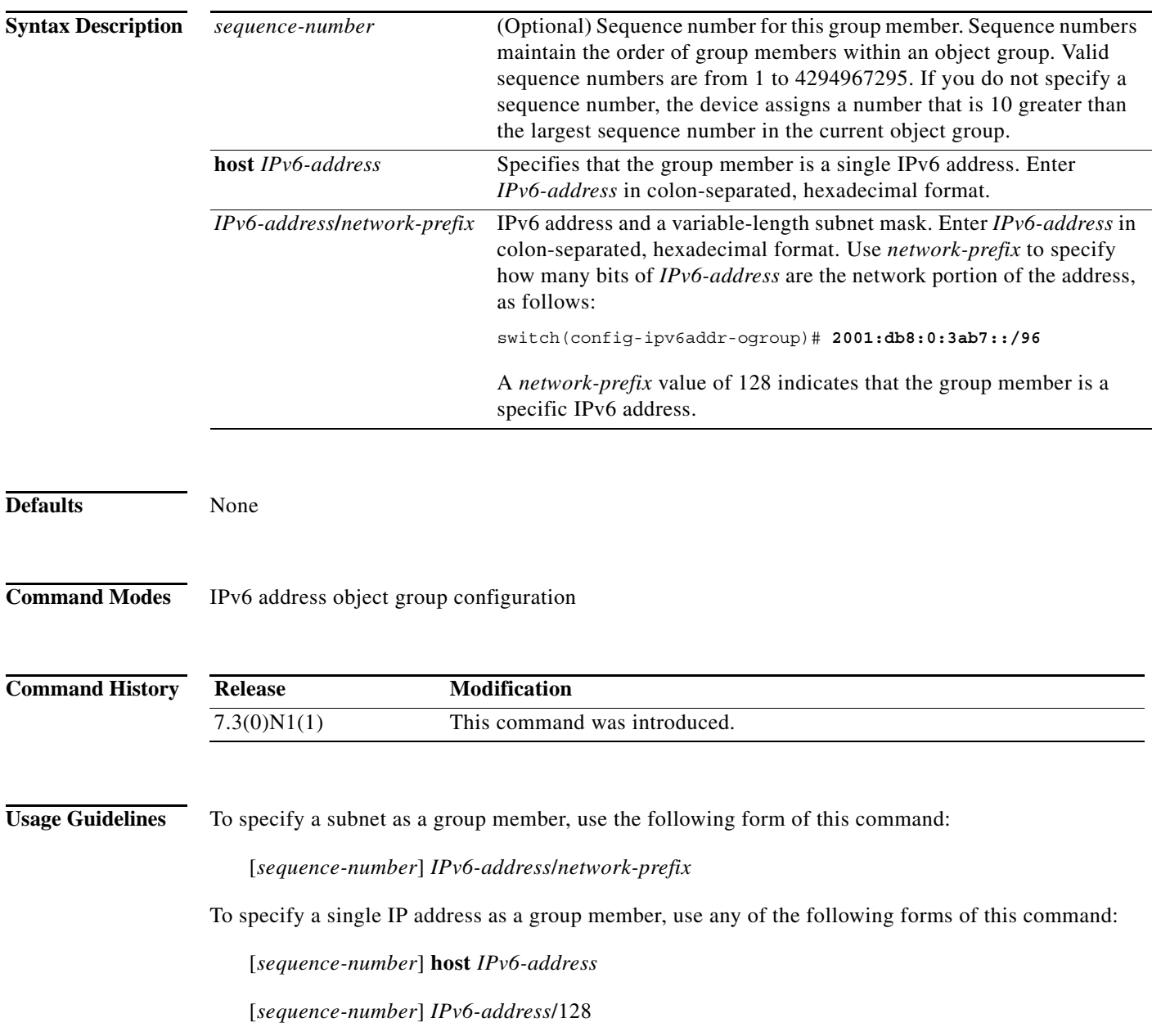

Regardless of the command form that you use to specify a single IPv6 address, the device shows the **host** *IPv6-address* form of the group member when you use the **show object-group** command.

This command does not require a license.

**Examples** This example shows how to configure an IPv6-address object group named ipv6-addr-group-A7 with two group members that are specific IPv6 addresses and one group member that is the 2001:db8:0:3ab7:: subnet:

```
switch# config t
switch(config)# object-group ipv6 address ipv6-addr-group-A7
switch(config-ipv6addr-ogroup)# host 2001:db8:0:3ab0::1
switch(config-ipv6addr-ogroup)# 2001:db8:0:3ab0::2/128
switch(config-ipv6addr-ogroup)# 2001:db8:0:3ab7::/96
switch(config-ipv6addr-ogroup)# show object-group ipv6-addr-group-A7
         10 host 2001:db8:0:3ab0::1
         20 host 2001:db8:0:3ab0::2
         30 2001:db8:0:3ab7::/96
switch(config-ipv6addr-ogroup)#
```
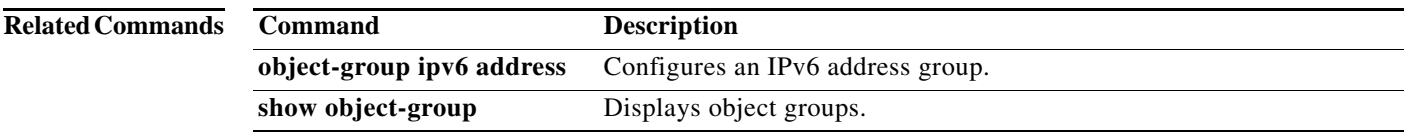